# 別紙:目次

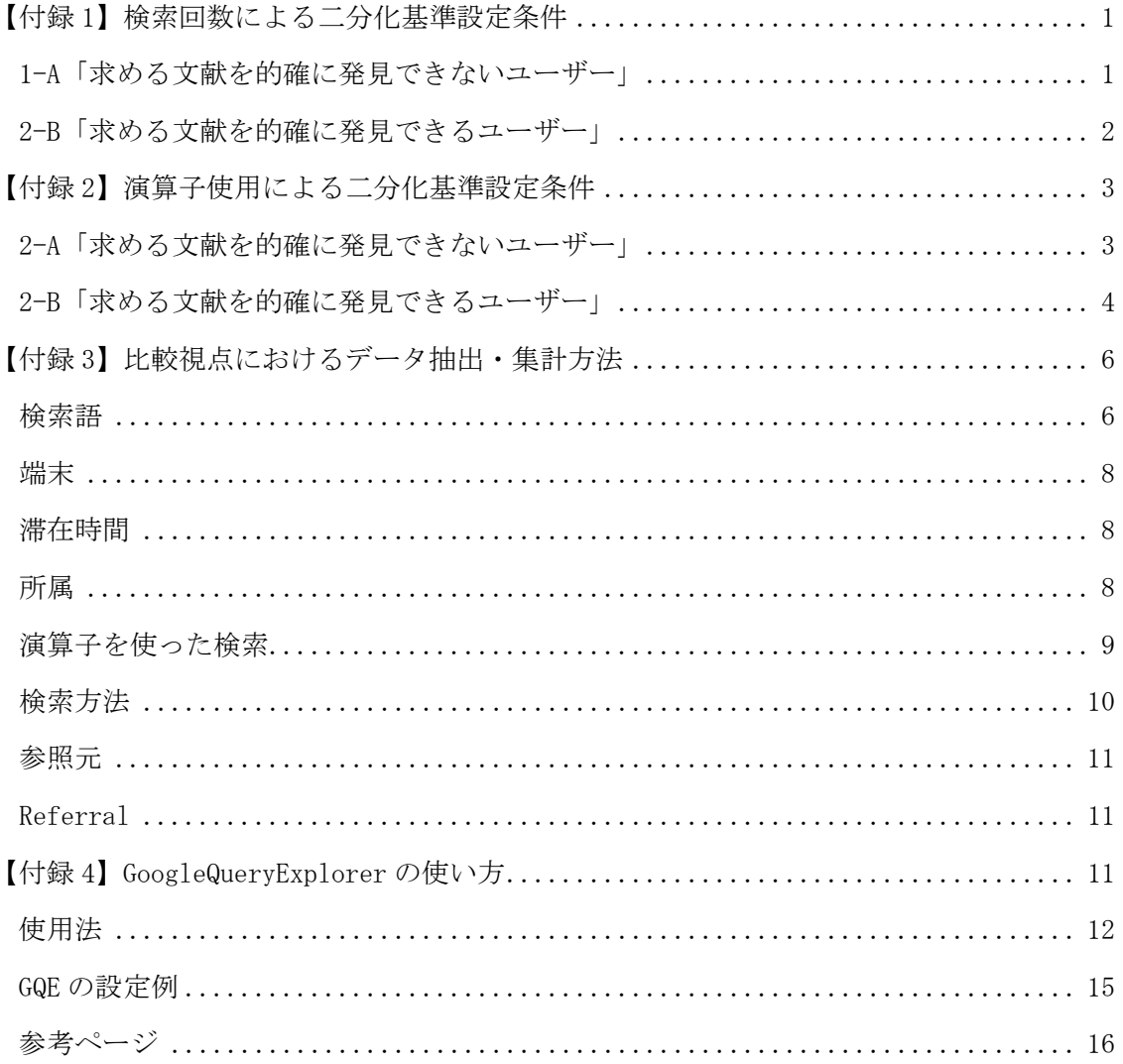

# 【付録 1】検索回数による二分化基準設定条件

調査は、2014 年 9 月 1 日から 11 月 10 日にかけて行われた。従って、Google Analytics のインターフェースや設定もその時点の環境を利用した。

※青字は入力・選択項目

#### 1-A「求める文献を的確に発見できないユーザー」

◆ CiNii Articles を 1 回検索し、検索結果一覧を眺めて終了するユーザー 1セッションあたり、サイト内ページを2ページ閲覧し、かつセッション がトップページ (/)で始まり、次に簡易検索・詳細検索結果一覧 (/search?) か著者検索結果一覧(/author?)か全文検索結果一覧(/fulltext?)のいずれ かを通過してサイトから出て行った行動を Google Analytics の「セグメン ト」機能で設定する。

具体的な設定条件は次の通りである。

● 設定条件

【条件】 フィルタ:セッションを含める ページビュー数=2

【シーケンス】 フィルタ:セッションを含める シーケンスの開始:すべての接点 ステップ 1:ランディングページ、完全一致、/ (ステップ 1)直後のステップ:ステップ 2 ステップ 2:「離脱ページ、先頭が一致、/search?」OR「離脱ページ、 先頭が一致、/author?」OR「離脱ページ、先頭が一致、/fulltext?」

 CiNii Articles を 1 回検索し、1 回論文詳細画面を見て終了するユーザー 1セッションあたり、サイト内ページを 3 ページ閲覧し、かつセッション がトップページ (/)で始まり、次に簡易検索・詳細検索結果一覧 (/search?) か著者検索結果一覧(/author?)か全文検索結果一覧(/fulltext?)のいずれ

かを通過し、次に論文詳細画面を閲覧してサイトから出て行った行動を Google Analytics の「セグメント」機能で設定する。 具体的な設定条件は次の通りである。

● 設定条件

【条件】 フィルタ:セッションを含める ページビュー数=3

【シーケンス】 フィルタ:セッションを含める シーケンスの開始:すべての接点 ステップ 1:ランディングページ、完全一致、/ (ステップ 1)直後のステップ:ステップ 2 ステップ 2:「ページ、先頭が一致、/search?」OR「ページ、先頭が一 致、/author?」OR「ページ、先頭が一致、/fulltext?」 (ステップ 2)直後のステップ:ステップ 3 ステップ 3:離脱ページ、先頭が一致、/naid/

## 2-B「求める文献を的確に発見できるユーザー」

◆ CiNii Articles を 1回以上検索し、その後も論文情報を閲覧し続けたユー ザー 1セッションあたり、サイト内ページを 4 ページ以上閲覧し、かつセッシ ョンがトップページ(/)で始まり、次に簡易検索・詳細検索結果一覧 (/search?)か著者検索結果一覧(/author?)か全文検索結果一覧 (/fulltext?)のいずれかを通過した行動を Google Analytics の「セグメン ト」機能で設定する。 具体的な設定条件は次の通りである。

● 設定条件

【条件】

フィルタ:セッションを含める

## ページビュー数**>=4**

【シーケンス】 フィルタ:セッションを含める シーケンスの開始:すべての接点 ステップ 1:ランディング ページ、完全一致、/ (ステップ 1)直後のステップ:ステップ 2 ステップ 2:「ページ、先頭が一致、/search?」OR「ページ、先頭が一 致、/author?」OR「ページ、先頭が一致、/fulltext?」

# 【付録 2】演算子使用による二分化基準設定条件

調査は、2014 年 9 月 1 日から 11 月 10 日にかけて行われた。従って、Google Analytics のインターフェースや設定もその時点の環境を利用した。

※青字は入力・選択項目

# 2-A「求める文献を的確に発見できないユーザー」

◆ 演算子を使わずに検索したユーザー 1セッションあたり、AND 検索以外の演算子を使わずに検索を実行した行 動を Google Analytics の「セグメント」機能で設定する。 具体的な設定条件は次の通りである。

● 設定条件

【条件】

フィルタ:セッションを除外する

検索キーワード、正規表現に一致、 **".+" OR** 検索キーワード、正規表現に一致、 **/.+/ OR** 検索キーワード、正規表現に一致、 **.+¥\* OR** 検索キーワード、正規表現に一致、 **¥s(OR|¥|)¥s OR** 検索キーワード、正規表現に一致、 **¥sNOT¥s OR** 検索キーワード、正規表現に一致、 **¥s¥-.+** 

**OR** 検索キーワード、正規表現に一致、

**¥(.+¥s(¥s|&¥s|OR¥s|¥|¥s|NOT¥s|-).+¥)** 

フィルタ 2:セッションを含める ページ、先頭が一致、**/search? OR** ページ、先頭が一致、**/author? OR** ページ、先頭が一致、**/fulltext?** 

- 2-B「求める文献を的確に発見できるユーザー」
- ◆ AND 検索以外の演算子を使って検索できるユーザー 1セッションあたり、AND 検索以外の演算子を使って検索を実行した行動 を Google Analytics の「セグメント」機能で設定する。 具体的な設定条件は次の通りである。

● 設定条件

【条件】

フィルタ:セッションを含める

検索キーワード、正規表現に一致、 **".+"** 

- **OR** 検索キーワード、正規表現に一致、 **/.+/**
- **OR** 検索キーワード、正規表現に一致、 **.+¥\***
- **OR** 検索キーワード、正規表現に一致、 **¥s(OR|¥|)¥s**
- **OR** 検索キーワード、正規表現に一致、 **¥sNOT¥s**
- **OR** 検索キーワード、正規表現に一致、 **¥s¥-.+**
- **OR** 検索キーワード、正規表現に一致、

**¥(.+¥s(¥s|&¥s|OR¥s|¥|¥s|NOT¥s|-).+¥)** 

フィルタ 2:セッションを含める ページ、先頭が一致、**/search? OR** ページ、先頭が一致、**/author? OR** ページ、先頭が一致、**/fulltext?**  ● 補足

設定条件の各正規表現の意味については次の表を参照のこと。

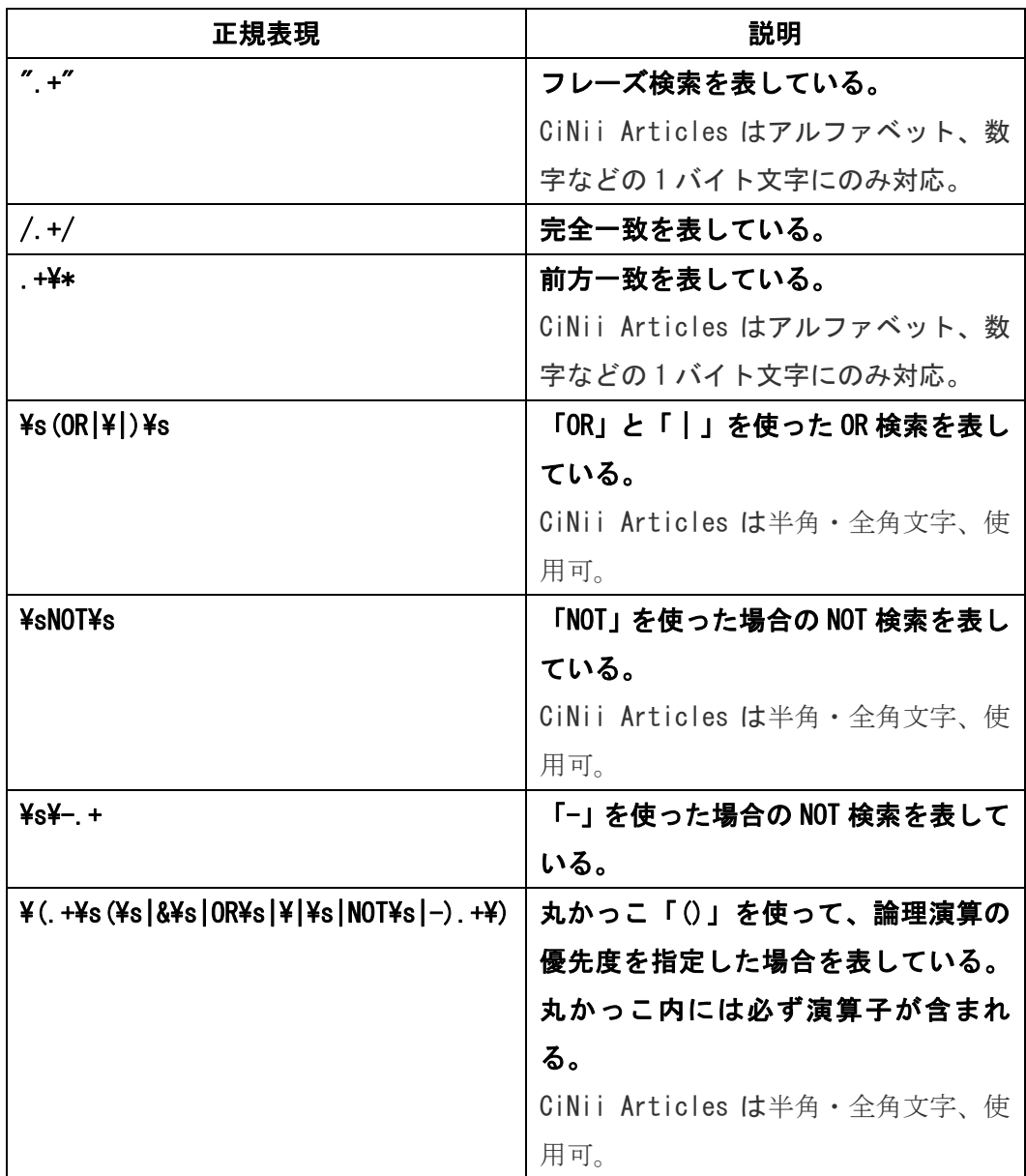

Google Analytics で使用可能な正規表現についてはヘルプページを参 照した。

Google Inc.."正規表現の概要 - アナリティクス ヘルプ".Google ア ナリティクス.(オンライン),

https://support.google.com/analytics/answer/1034324?hl=ja, (参照 2014-12-09)

また、Perl の正規表現に近い。

Google Inc.."Core Reporting API - Reference Guide - Google Analytics ― Google Developers".Google アナリティクス.(オンライン), https://developers.google.com/analytics/devguides/reporting/core  $\sqrt{v3/\text{reference}}$ , (参照 2014-12-05)

## 【付録 3】比較視点におけるデータ抽出・集計方法

【付録 1】及び【付録 2】では二分化基準のユーザーを Google Analytics のセグメント 機能を使ってセグメントごとに絞り込む設定条件を説明した。ここでは、比較視点での傾 向の比較を行うためのデータ抽出・集計方法を説明する。なお、「求める文献を的確に発見 できないユーザー」である「CiNii Articles を 1 回検索し、検索結果一覧を眺めて終了す るユーザー」と「CiNii Articles を 1 回検索し、1 回論文詳細画面を見て終了するユーザ ー」は別々のセグメントとして設定している。そのため、セグメントごとにデータを抽出・ 集計し、後で合算したものを該当ユーザーとしている。

#### 検索語

Google Analytics のレポートメニュー「行動」>「サイトコンテンツ」>「すべてのペ ージ」で、プライマリディメンションに「ページ」、セカンダリディメンションに「検索キ ーワード」を設定。アドバンスフィルタで「ページ」に「^\/search\?q」を含むデータを 簡易検索データとして、「^\/fulltext\?q|を含むデータを全文検索データとして絞りこみ、 セグメントごとにファイルに出力した。

 ファイルに出力したデータを Microsoft Access(以下 Access)に取込む。検索行動を伴 わない検索結果一覧の 2 ページ以降を閲覧したデータを除外し、1 ページ目を閲覧したデー タのみを抽出するために、「ページ」に引数「&start」を含むデータを除外した。また、簡 易検索データから詳細検索データを除外するため、詳細検索で使用する引数を含むデータ を除外した。下表は、詳細検索で使用する引数の一覧である。

6

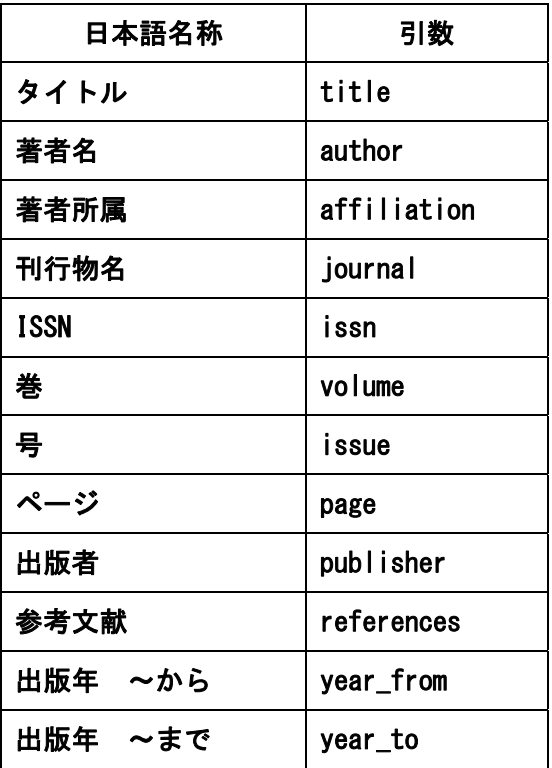

これらのデータに基づいて、以下の調査 1、2 を行った。

調査 1

 抽出したデータを Microsoft Excel(以下 Excel)を使用して集計する。 検索語の分割には And 検索がスペースで区切られている性質を利用した。 「検索キーワード」フィールドにある単語を Excel の区切り分割機能でス ペースごとに 1 語ずつに分割する。分割された検索語の単語数を、関数 「COUNTIF(範囲,"\*")+COUNT(範囲)」を利用してカウントする。記号も 1 語 にカウントされる場合があるが、そのままカウントしている。単語全体の 長さは、関数「SUMPRODUCT(LEN(範囲))」でカウントした。単語数の平均値 は[単語数×ページビュー数の合計]÷[単語数の合計]、検索語全体の長さ の平均値は[単語の長さ×ページビュー数の合計]÷[単語数の合計]、検索 語一語当たりの長さの平均値は[単語の長さ×ページビュー数の合計]÷ [単語数×ページビュー数の合計]で求めた。

調査 2

調査 1 の簡易検索のデータを利用して集計。単語数ごとにページビュー

数を集計し、さらにその構成比を算出した。

また、調査 1、2 とは違ったやり方で調査 3 を行った。

調査 3

 Google Analytics のレポートメニュー「行動」>「サイト内検索」>「サ イト内キーワード」で、プライマリディメンションに「検索キーワード」、 セカンダリディメンションに「再検索キーワード」を設定。アドバンスフ ィルタで「検索キーワード」に該当検索語を含むデータを絞りこみ、検索 語ごとにファイルに出力した。

 抽出したデータを Microsoft Excel(以下 Excel)を使用して集計する。 検索語の分割には And 検索がスペースで区切られている性質を利用した。 「検索キーワード」「再検索キーワード」フィールドにある検索語を Excel の区切り分割機能でスペースごとにそれぞれ 1 語ずつに分割する。分割さ れた単語の語数を、関数「COUNTIF(範囲,"\*")+COUNT(範囲)」を利用して カウントする。記号も 1 語にカウントされる場合があるが、そのままカウ ントしている。1 回目検索の「検索キーワード」と 2 回目検索の「再検索 キーワード」の語数を比較することで、1 回目から 2 回目にかけての語数 の増減を判定する。また、1 回目検索と 2 回目検索の 1 番目、2 番目の単語 について、それぞれ同じであるか異なっているかを判定した。

### 端末

Google Analytics のレポートメニュー「ユーザー」>「モバイル」>「サマリー」でプ ライマリディメンションに「デバイスカテゴリ」を設定して、ファイルに出力。さらにそ の構成比をセグメントごとに算出した。

#### 滞在時間

Google Analytics のレポートメニュー「ユーザー」>「サマリー」>「平均セッション 時間」に表示されるデータを参照した。

#### 所属

Google Analytics のレポートメニュー「ユーザー」>「ユーザーの環境」>「ネットワ ーク」でプライマリディメンションに「サービスプロバイダ」、セカンダリディメンション に「ネットワークドメイン」を設定して、セグメントごとにファイルに出力する。

 ファイルに出力したデータを Access に取込み、「学術機関」とみなす条件を、ネットワ ークドメインが ac.jp で終わるもの、及びサービスプロバイダの名称から学術機関と判断 できるもの(名称に Universty、College、Institute を含むもの)を「学術機関」とし、 データを抽出。全体のセッション数の合計から「学術機関」のセッション数の合計を引い たものを「その他」とし、「学術機関」と「その他」の構成比をセグメントごとに算出した。

# 演算子を使った検索

Google Analytics のレポートメニュー「行動」>「サイトコンテンツ」>「すべてのペ ージ」でプライマリディメンションに「ページ」を設定して、セグメントごとにファイル に出力する。

ファイルに出力したデータを Access に取込み、次の一覧の抽出条件と判断基準で、「検 索キーワード」フィールドでの演算子の使用を特定し、ページビュー数の合計を算出。各 演算子の合計とすべての演算子の合計について、全体に対する割合を求めた。

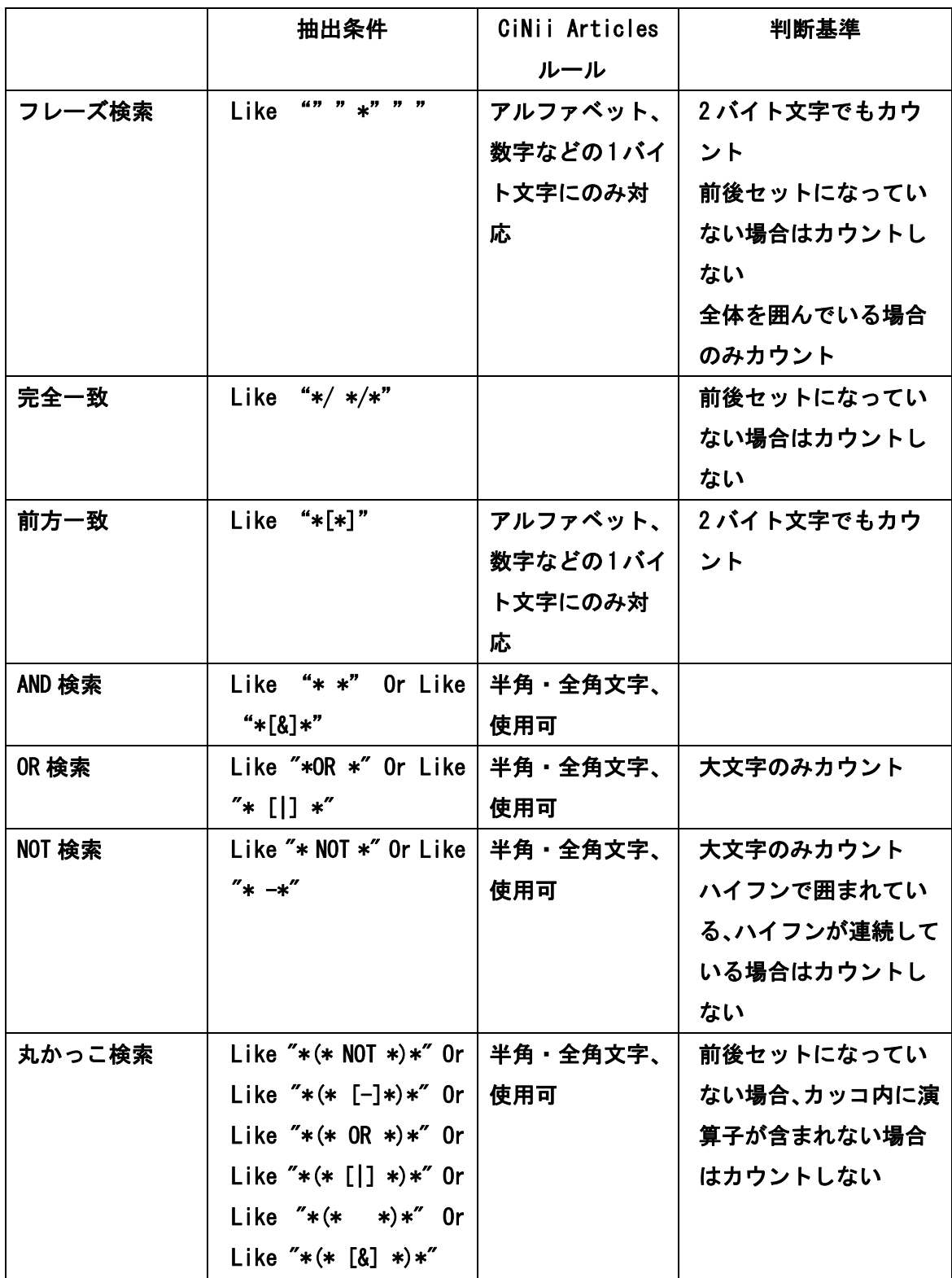

# 検索方法

Google Analytics のレポートメニュー「行動」>「サイトコンテンツ」>「すべてのペ ージ」でプライマリディメンションに「ページ」を設定する。アドバンスフィルタで「ペ ージ」について、「^\/search\?」で簡易検索及び詳細検索データ、「^\/fulltext\?q」で全 文検索データ、「^/auther\?q」で著者検索データを絞り込んで抽出し、セグメントごとに ファイルに出力する。

 ファイル出力したデータを Access に取込む。検索行動を伴わない検索結果一覧の 2 ペー ジ以降を閲覧したデータを除外し、1 ページ目を閲覧したデータのみを抽出するために、「ペ ージ」に引数「&start」を含むデータを除外した。さらに、簡易検索及び詳細検索データ については、「ページ」に「^/search\?q」を含むデータのうち詳細検索の引数を含まない ものを簡易検索データとして抽出し、差分を詳細検索データとした。詳細検索の引数につ いては「検索語」の項を参照のこと。

# 参照元

Google Analytics のレポートメニュー「集客」>「チャネル」でプライマリディメンシ ョンに「Default Channel Grouping」を設定して、ファイルに出力。セグメントごとに構 成比を算出した。

#### **Referral**

Google Analytics のレポートメニュー「集客」>「チャネル」>「Referral」 プライマリディメンションに「参照元」を設定して、セグメントごとにファイルに出力。 フィールド「ドメイン名」に「ac.jp」を含むものを「大学等」、ドメイン名から学術情報 に関するサイトと判断できるものを「一般学術系サイト」、残りを「その他」と分類し、セ グメントごとに構成比を算出した。

#### 【付録 4】GoogleQueryExplorer の使い方

 調査は、2014 年 9 月 1 日から 11 月 10 日にかけて行われた。従って、Google Analytics のインターフェースや設定もその時点の環境を利用した。

 Google Query Explorer(以後、GQE)とは Google Analytics におけるデータ出力をサポ ートするツール機能で、 Google Analytics で使用されているデータを任意の区分 (dimensions)と指標(metrics)で出力することができるものである。Google Analytics のイ ンターフェースで出力されるリストはもちろんのこと、独自に考案した区分と指標を設定 することで、Google Analytics のインターフェースでは出力できないリストも利用するこ とができるようになる。Google Analytics にはデータ出力用の API や各プログラム言語で 使用できるライブラリーなど様々なツール/アイテムがあるが、自身で別のツールを用意せ ずに Web インターフェースだけでデータを出力できる点で GQE は簡易なツールと言える。

# 使用法

 GQE は Google Analytics が利用できる Google アカウントを設定し、集計したい区分と指 標、対象期間等を設定してデータを出力させるだけなので特別な使用方法はないのだが、 Google Analytics との指標の関連付けなどが少し難解なので、対応する項目と簡単な設定 方法を以下に紹介する。

まずは次ページに GQE の Web インターフェースを挙げる。(2014.12.9 現在)

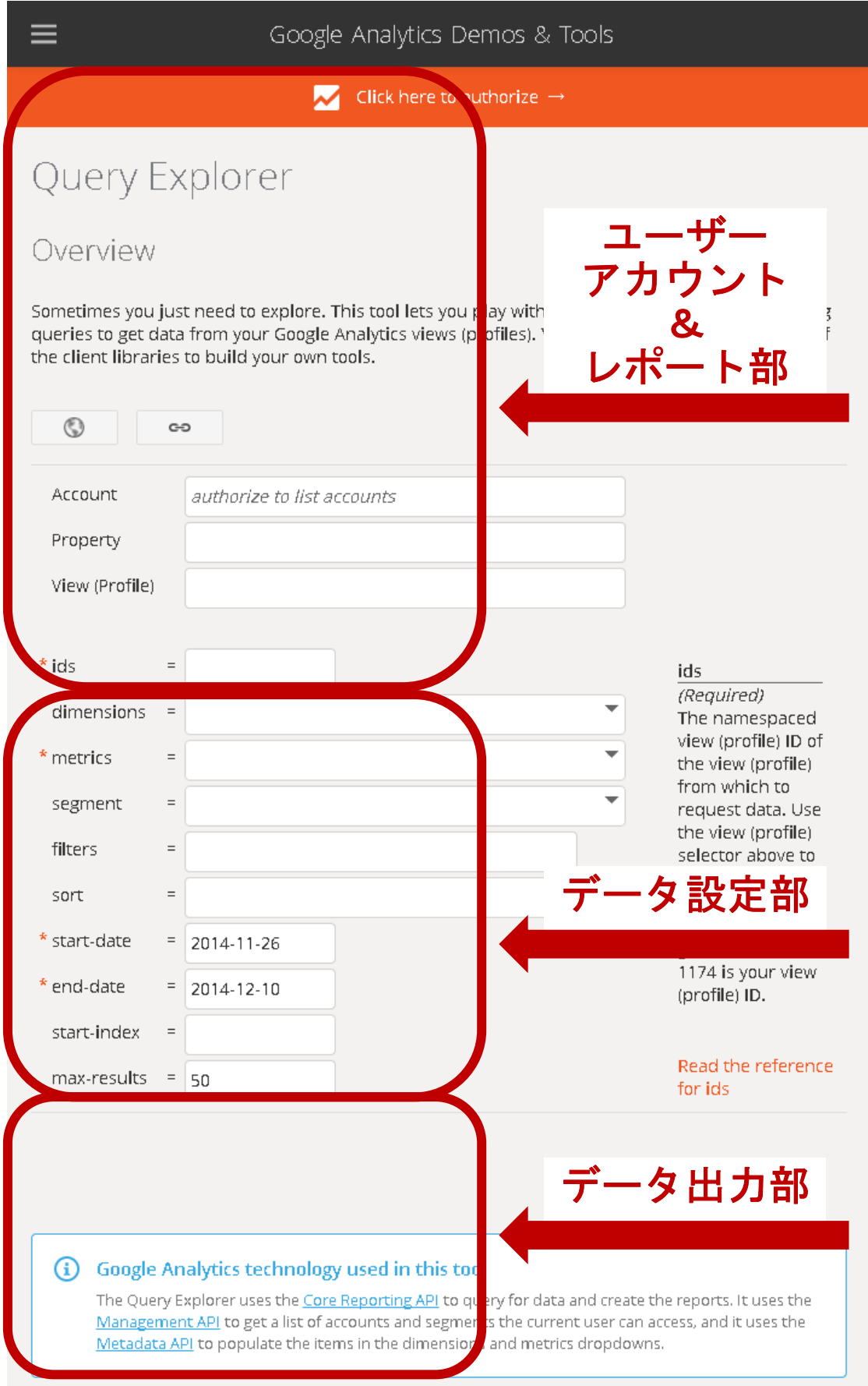

#### ◆ ユーザーアカウント&レポート部

 Google Analytics で使用しているユーザーアカウントと、レポート(分析対象の Web サ イト)を設定する。ユーザーアカウントの認証を行えば、利用可能なレポートをプルダウ ンメニューで選択することが可能。

◆ データ設定部

 出力したいデータの区分(dimensions)や指標(metrics)、その他の項目について設定する ことができる。各項目については、以下を参照。

・dimensions: 出力データの主区分。プライマリディメンションとされることもあり、 Google Analytics のデータ表示(リスト)では行の項目となるもの。複数選択可。複数選 択する場合は、セカンダリディメンション等の設定と解釈される。

・metrics: 出力データの指標。Google Analytics のデータ表示(リスト)では列の項目 となるもの。複数選択可。選択された分だけ出力される項目が増える。

・segment: 出力データに対するセグメント設定。デフォルトのセグメント設定の他、認 証させているユーザーアカウントで Google Analytics 上で作成したセグメントについても 利用可能。複数選択不可。

・filters: 出力データに対する絞込み設定。特定のキーワードを含むものや、あるキー ワードから始まるもの、等任意の設定で出力データを絞り込むことができる。正規表現も 利用可能。

・sort: 出力データの並び替え設定。dimensions や metrics で指定した項目を指定する ことで並び替えられたデータで出力可能となる。逆順も指定可。

・start-date/end-date: 分析対象となるログデータの期間設定。

・start-index: 出力するデータの最初の順位指定。GQE では最大 10000 行までしかデータ を出力できないため、10001 位以降のデータを取得するためには、本項目で 10001 と指定し て出力することが必要となる。(なお、Google Analytics では最大 5000 行しか取得できな い)

・max-results: 出力行数の指定。任意に指定可能だが、GQE では一回に最大 10000 行まで しかデータを取得できないため、実質上限は 10000 となる。

・データ設定のコツ: 各項目のプルダウンメニューで指標等を選択する際、全て英語のラ ベルなので理解しにくいが、Google Analytics 側の設定を日本語から英語にして、まず Google Analytics で出したい表の dimensions や metrics の英語名を調べ、それから GQE の プルダウンメニューの中から探すことで対応ラベルを見つけることができる。

◆ データ出力部

 必要な設定を行った上で「Get Data」ボタンを押下するとデータが表形式で出力される。 表示されたデータは TSV 形式(タブ区切りテキスト)で出力可能。

#### **GQE** の設定例

 本調査で使用した比較項目のいくつかについて、GQE でデータ出力した際の設定例を挙げ る。

「所属」

(レポートメニュー「ユーザー」>「ユーザーの環境」>「ネットワーク」

 プライマリディメンションに「サービスプロバイダ」、セカンダリディメンションに「ネ ットワークドメイン」を設定)

dimensions: ga:networkLocation, ga:networkDomain

metrics:

ga:sessions,ga:percentNewSessions,ga:newUsers,ga:bounceRate,ga:pageviewsPerSessi on,ga:avgSessionDuration

sort: -ga:sessions

start-date: 2013-09-01

end-date: 2014-08-31

「参照元」

(レポートメニュー「集客」>「チャネル」 プライマリディメンションに「Default Channel Grouping」を設定) dimensions: ga:channelGrouping metrics: ga:sessions,ga:percentNewSessions,ga:newUsers,ga:bounceRate,ga:pageviewsPerSessi on,ga:avgSessionDuration sort: -ga:sessions start-date: 2013-09-01 end-date: 2014-08-31

「端末」

(レポートメニュー「ユーザー」>「モバイル」>「サマリー」 プライマリディメンションに「デバイスカテゴリ」を設定)

dimensions: ga:deviceCategory

metrics:

ga:sessions,ga:percentNewSessions,ga:newUsers,ga:bounceRate,ga:pageviewsPerSessi on,ga:avgSessionDuration sort: -ga:sessions start-date: 2013-09-01 end-date: 2014-08-31

# 参考ページ

・セルティス電子工房."Google Analytics Query Explorer 2 | セルティスラボ"セルテ ィスラボ.(オンライン),

http://celtislab.net/archives/20130717/google-analytics-query-explorer-2/, (参 照 2014-12-10)

少し前のフォーマットだが、参考になる。

・Google Inc.."Core Reporting API - Reference Guide - Google Analytics ― Google Developers". Google Analytics Core Reporting API - Reference Guide. (オンライン),

https://developers.google.com/analytics/devguides/reporting/core/v3/reference,

(参照 2014-12-10)

API の説明だが、dimensions や metrics についての説明は共通のようだ。